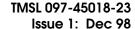

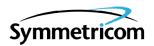

# MIS CARD (090-44018-05 & 090-45018-05) SOFTWARE RELEASE DOCUMENT

# **RELEASE 5.04.01**

| CONTENTS                                                    | PAGE              | 2. NEW FEATURES                                                                                                    |                      |
|-------------------------------------------------------------|-------------------|----------------------------------------------------------------------------------------------------|----------------------|
| 1. GENERAL                                                  | . 1               | <b>2.01</b> This release of the M the following new features                                                                                                    |                      |
| 2. NEW FEATURES                                             | . 1               | • Support was added for                                                                                                    | the following cards: |
| <ul><li>3. CORRECTED ISSUES</li></ul>                       |                   | DCIM-T<br>DCIM-EA<br>TOTA-M                                                                                                    | EA10M<br>EA20M       |
| <ul><li>5. ESTIMATED DOWN TIME</li></ul>                    |                   | <ul> <li>Support was added for synchronization status<br/>messages (SSM) including modifying some exist<br/>ing commands and adding the following new<br/>commands:</li> </ul> |                      |
| 7. REQUIREMENTS  A. Hardware  B. Software  C. Documentation | . 2<br>. 2<br>. 2 | ED-SSM-EQPT RTRV-SSM-EQPT ED-SSM-PORT RTRV-SSM-PORT RTRV-MSG-EQPT RTRV-MSG-PORT SET-TH-MSG RTRV-TH-MSG                                                                         |                      |
| Charts                                                      |                   | 3 COPPECTED ISSUES                                                                                                    |                      |

3

#### 1. GENERAL

**1.01** This document provides information about Release 5.04.01 of the software for Symmetricom's MIS card (part numbers 090-44018-05 and 090-45018-05).

1. Software Installation Procedure . . . . . .

**1.02** Whenever this document is reissued, the reason for reissue will be given in this paragraph.

- **3.01** This release of the MIS card software includes the following corrections:
  - Issue 8-02: When the CPY-MEM command was used to copy information from the cards in an expansion shelf to the MIS card, a COMPLD was not returned.

Correction: When the CPY-MEM command is used to copy information from the cards in an expansion shelf to the MIS card, a COMPLD is returned.

TMSL 097-45018-23 Issue 1: Dec 98

#### 4. KNOWN ISSUES

**4.01** There are no known issues in this release.

#### 5. ESTIMATED DOWN TIME

**5.01** Not applicable.

#### 6. ESTIMATED INSTALLATION TIME

**6.01** Approximately 1 hour is required to install this software release.

#### 7. REQUIREMENTS

**7.01** The hardware, software, and documentation required to operate this software release is listed below.

#### A. Hardware

**7.02** An MIS card (part number 090-44018-05 or 090-45018-05) must be installed in the shelf to receive this software release.

**7.03** Some cards have specific software revision (listed on the card front panel) requirements in order to be compatible with this software release. Table A lists the cards, including part number, and the software revision required. Cards with higher revisions can also be used.

#### B. Software

**7.04** No additional software is required for this software release.

## C. Documentation

**7.05** Use either of the manuals / revisions listed below. Higher revision manuals can also be used.

| <u>Manual</u>    | Part Number  | Revision |
|------------------|--------------|----------|
| TL1 User's Guide | 997-44018-07 | A        |
| TL1 User's Guide | 997-45018-07 | A        |

#### 8. INSTALLATION

**8.01** To install this software release from a floppy disk, follow the procedure in Chart 1. Repeat the procedure in Chart 1 for *each* shelf where this software is to be installed.

Table A. Card Requirements

| CARD               | PART NUMBER  | SOFTWARE REVISION |
|--------------------|--------------|-------------------|
| Version 5 MRC-EA   | 090-45010-56 | В                 |
| Version 5 MRC-EA/C | 090-44010-56 | В                 |
| Version 5 MRC-T    | 090-45010-53 | В                 |
| Version 5 TO-EA5   | 090-45029-51 | С                 |
| Version 5 TO-EA5/C | 090-44029-51 | D                 |
| Version 5 TOTA-5   | 090-45012-52 | D                 |
| GTI                | 090-42140-13 | Е                 |
| GTI                | 090-42140-14 | Е                 |
| GTI                | 090-42140-15 | В                 |
| GTI                | 090-44140-14 | E                 |

Issue 1: Dec 98 TMSL 097-45018-23

#### Chart 1. Software Installation Procedure

STEP PROCEDURE

This chart provides the steps for copying an MIS card program from an external source to the MIS card.

#### Prerequisites:

- 1. The MIS card to which the software will be downloaded has a part number of 090-44018-05 or 090-45018-05
- 2. The PC from which this software will be installed is running in a VT100 terminal mode.
- 3. The PC from which this software will be installed is running a commercial software communication package (such as PROCOMM PLUS®) that supports the KERMIT protocol.
- 4. The PC from which this software will be installed must be connected to any available communications port on the shelf where the MIS card resides.
  - 1 Create a directory on the hard drive of the PC, and copy the files from both disks (092-45118-41 and 092-45218-41) to the newly created directory.
  - Access level 1 is required to use the command in this step. Determine the setting for echo on the communication port to be used by entering the following:

```
RTRV-COM: [ <tid>] : <aid>: <ctag>;
aid = communication port to be used to copy the program:
```

COM-1 = communication port 1 (backplane D connector)
COM-2 = communication port 2 (backplane D connector or front panel
RJ connector)

COM-3 = communication port 3 (backplane D connector)

### Response:

where the value for the echo parameter is ALW or INH.

TMSL 097-45018-23 Issue 1: Dec 98

Chart 1. Software Installation Procedure (Contd)

```
STEP
                                           PROCEDURE
 3
       Access level 3 is required to use the command in this step. If the echo parameter is set to INH
       (inhibited), skip to the next step. If the echo parameter is set to ALW (allowed), set the echo to
       INH by entering:
             ED-COM:[<tid>]:<aid>:<ctag>::,,,,,INH,,,,;
                  aid
                          = communication port to be used to copy the program:
                                    = communication port 1 (backplane D connector)
                            COM-2
                                    = communication port 2 (backplane D connector or front panel
                                      RJ connector)
                            COM-3 = communication port 3 (backplane D connector)
       Response:
                 <sid> <date> <time>
                 <ctag> COMPLD
       Access level 2 is required to use the command in this step. Determine which program location (HI
 4
       BANK or LOW BANK) is active (ACTIVE) in the MIS card by entering:
             RTRV-INVENTORY:[<tid>]:<aid>:<ctag>;
                          = ADMIN
                  aid
       Response:
                 <sid> <date> <time>
             M
                <ctag> COMPLD
                 "<aid>"
                 /*
                 CARD=<value>,
                 TYPE=<value>,
                 PART=<value>,
                 CLEI=<value>,
                 SERIAL=<value>,
                 HARDREV=<value>,
                 LOW BANK SW=<value>:
                 SOFTREV=<value>,
                 SOFTVER=<value>,
                 HI BANK SW=<value>:
                 SOFTREV=<value>,
                 SOFTVER=<value>
                 * /
             where the value for either the LOW BANK SW or the HI BANK SW is ACTIVE (the ac-
             tive status will be used later in this procedure).
```

Issue 1: Dec 98 TMSL 097-45018-23

Chart 1. Software Installation Procedure (Contd)

| STEP | PROCEDURE                                                                                                    |  |  |  |
|------|----------------------------------------------------------------------------------------------------|--|--|--|
| 5    | Set the KERMIT protocol parameters as follows:                                                                                                    |  |  |  |
|      | Control quote: 35 Pad: 0 End of line: 13 8th bit quote: 38 Block start: 1 Maximum packet size: 512 Number of pad characters: 0 File type: Binary Block check type: 3-byte CRC                                                                                                    |  |  |  |
| 6    | Access level 4 is required to use the command in this step. Enter:                                                                                                    |  |  |  |
|      | CPY-MEM:[ <tid>]::<ctag>::,FROM-EXT,,TO-MIS:PGM;</ctag></tid>                                                                                                    |  |  |  |
|      | Response:                                                                                                    |  |  |  |
|      | <sid> <date> <time> M <ctag> COMPLD</ctag></time></date></sid>                                                                                                    |  |  |  |
| 7    | Caution: If the program download is interrupted before completion, the inactive bank will be empty. Any program residing in the inactive bank will be lost. Do not interrupt the download.                                                                                                    |  |  |  |
|      | Transmit one of the following files from the directory created in Step 5 to the inactive memory bank in the MIS card:                                                                                                    |  |  |  |
|      | If the LOW BANK is active (as determined in Step 4), transmit the HI file (which has a filename in the format of <xxxxxx.hi). (as="" (which="" 4),="" <xxxxxx.low).<="" a="" active="" bank="" determined="" file="" filename="" format="" has="" hi="" if="" in="" is="" low="" of="" step="" td="" the="" transmit=""></xxxxxx.hi).> |  |  |  |
| 8    | Wait until the communication software indicates that the copying has been completed (may take up to 8 minutes).                                                                                                    |  |  |  |
| 9    | Access level 5 is required to use the command in this step. To cause the MIS card to use the program just copied to the MIS card, the active program must be switched by entering the following command:                                                                                                    |  |  |  |
|      | INIT-SYS:[ <tid>]:<aid>:<ctag>::5;</ctag></aid></tid>                                                                                                    |  |  |  |
|      | aid = MIS                                                                                                    |  |  |  |
|      | Response:                                                                                                    |  |  |  |
|      | <sid> <date> <time> M <ctag> COMPLD</ctag></time></date></sid>                                                                                                    |  |  |  |
| 10   | This procedure is completed.                                                                                                    |  |  |  |